# Remo 操作に関する簡易手順書 Remo 操作に関する簡易手順書

#### 利用環境

ブラウザは、最新の chrome、Microsoft Edge、safari をご利用ください。 下記 URLよりご自身のネット環境が Remoへの接続に適しているかどうかを確認いただけますので 事前のご確認をお願いいたします。

https://live.remo.co/geartest

## イベントへの参加(入室)

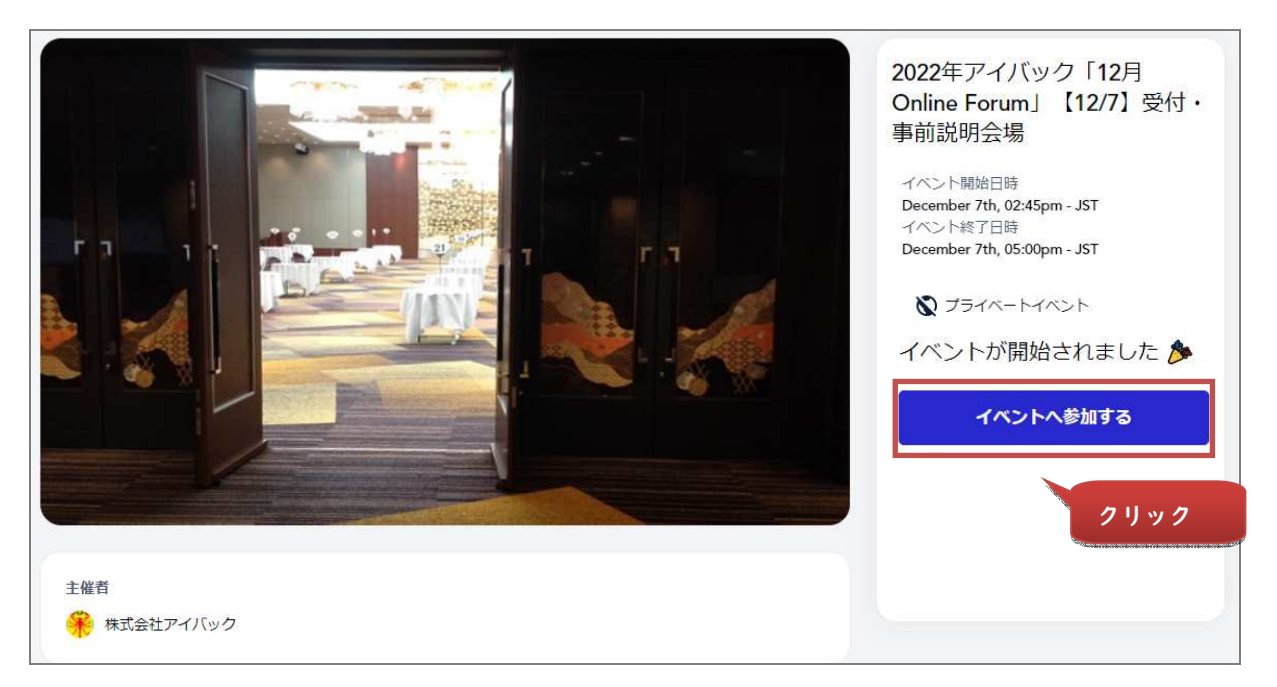

当日は、第一部の URL にログイン後、指定のテーブルについてお待ちいただけますようお願いい たします。

### 登録に関するお願い

下記の内容にてご登録いただけますようお願いいたします。(\*の登録は必ずお願いいたします。)

\*メール…IBAC Career Web にご登録済みのメールアドレス (原則メールアドレス1)

- \*名前…テーブル番号(テーブル番号は、メールにてご連絡いたします)
- \*苗字…氏名

プロフィール画像…指定しないでください 見出し…一言 PR など

\*会社名 …大学名、学部名、学科・コース名

※Google ログインを利用されている場合は、 google アカウントのアカウント名がアイコンになることが ありますのでご注意ください。

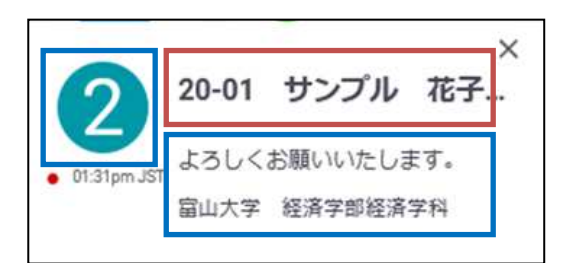

## イベントでの操作方法

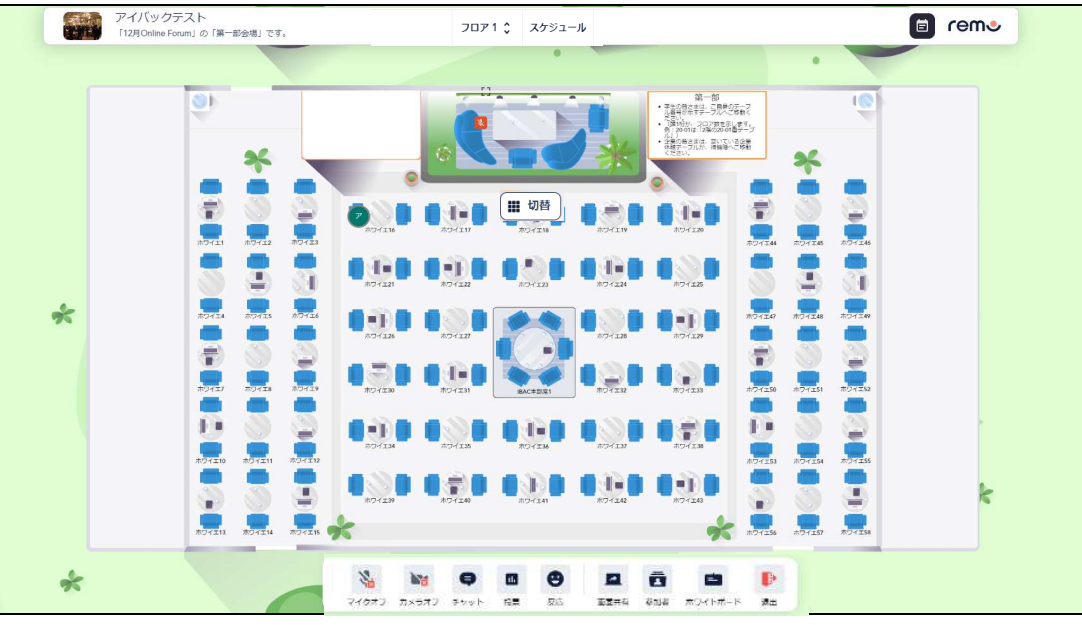

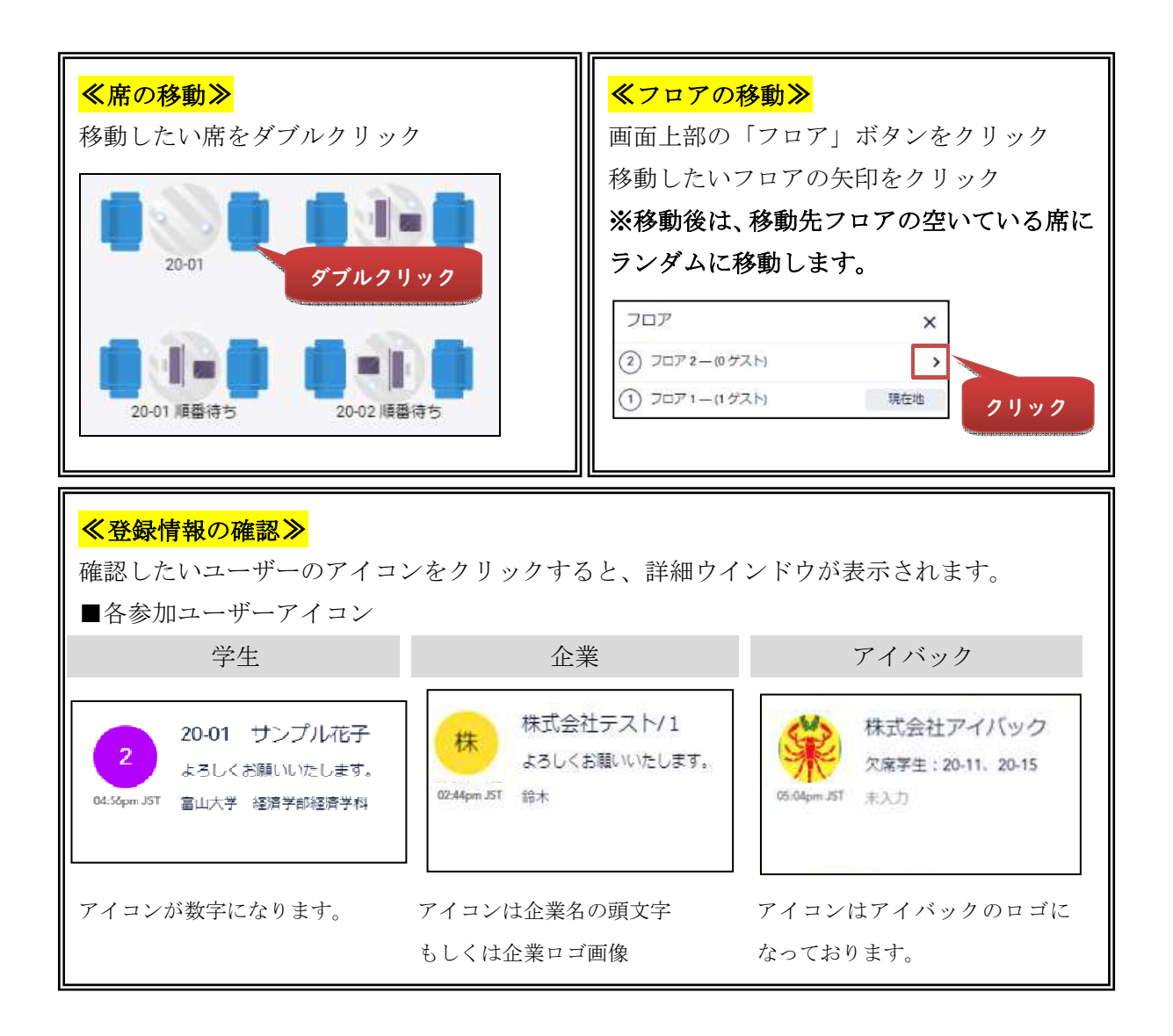

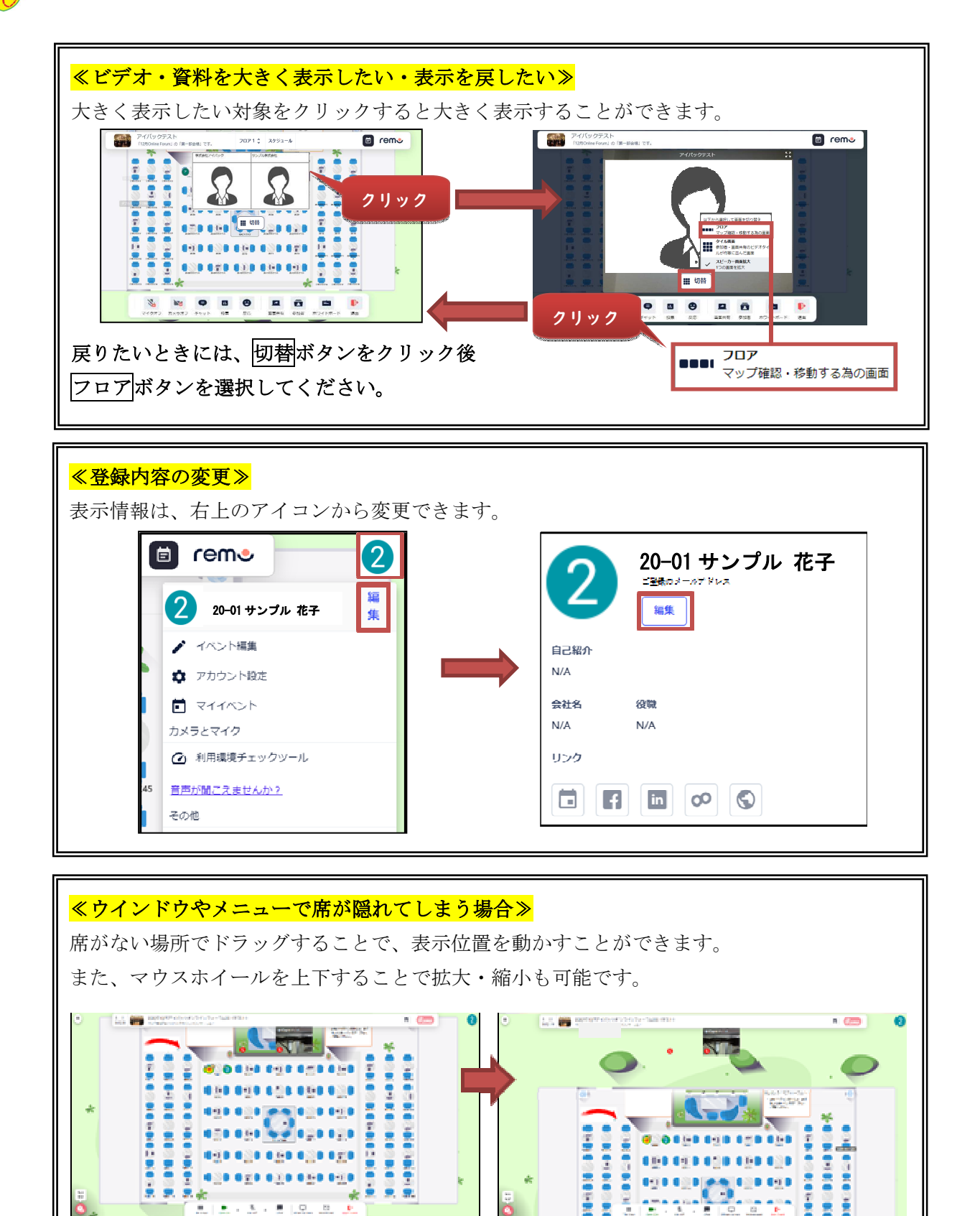

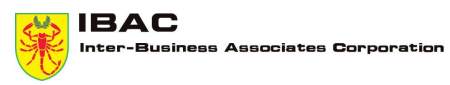

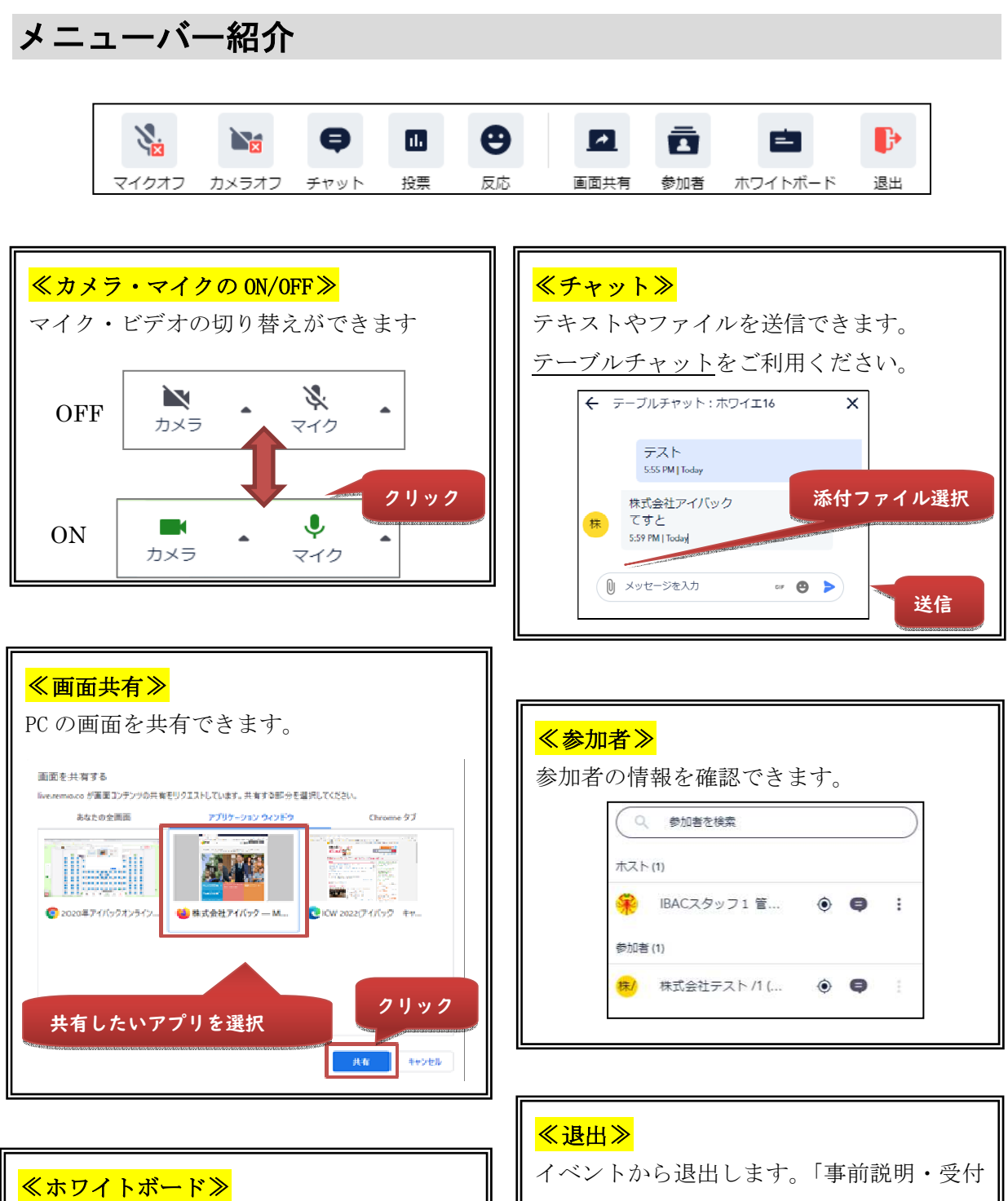

同じシートを共有しながら作業することが できます。参加者それぞれがホワイトボード を選択する必要があります。

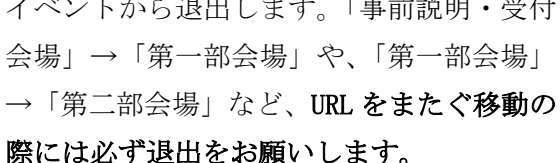